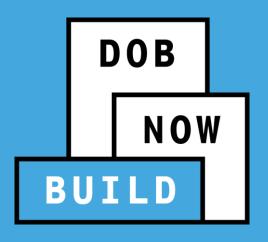

# BUILD: PLACE OF ASSEMBLY/ TEMPORARY PLACE OF ASSEMBLY

Industry
Session Introduction

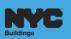

# **LEARNING OBJECTIVES**

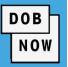

# At the end of this session, you will be able to:

- Describe DOB NOW.
- List the modules included in DOB NOW.
- List actions available in DOB NOW.
- List features and benefits of DOB NOW.
- Access and navigate the DOB NOW: BUILD Industry Portal.

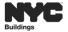

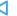

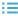

# **DOB NOW – AT A GLANCE**

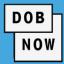

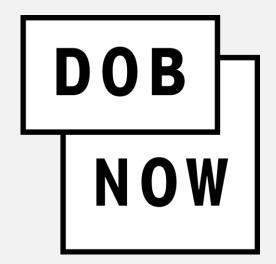

**DOB NOW** is an interactive, web-based portal that will enable building owners, design professionals, filing representatives, and licensees to do all business with DOB online. The largest benefit of filing online is you can file from your computer and do not have to come to DOB.

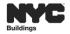

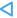

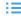

# **DOB NOW - MODULES**

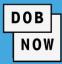

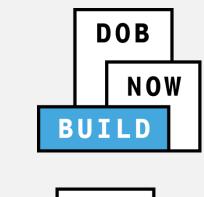

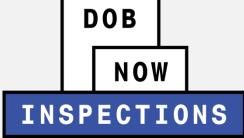

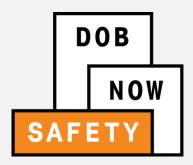

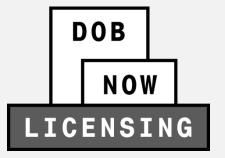

#### **DOB NOW** includes:

- Build
- Safety
- Inspections
- Licensing

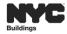

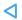

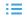

# **DOB NOW - ACTIONS**

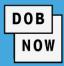

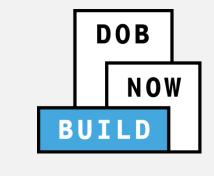

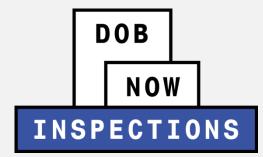

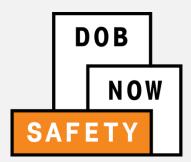

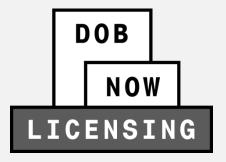

#### **Actions available in DOB NOW**

- Submit applications
- Make payments
- Schedule appointments
- Check the status of an application
- Pull permits
- Renew Permits

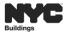

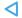

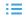

# **DOB NOW ACCESS – PUBLIC PORTAL / INDUSTRY / INTERNAL**

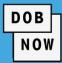

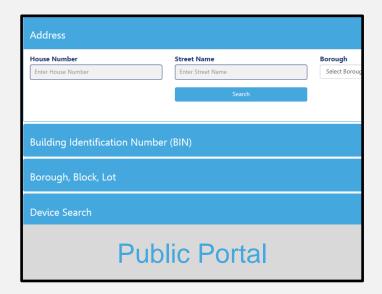

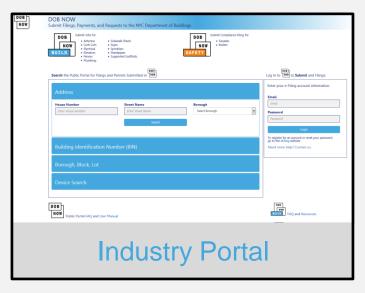

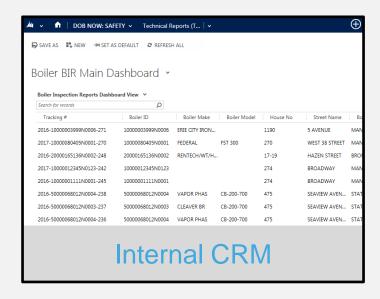

Open to Public

Registered Industry Users

Department Of Buildings

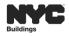

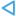

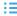

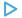

# **FEATURES AND BENEFITS**

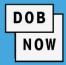

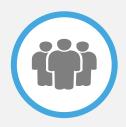

# Submit a job filing online

Customers do not have to travel to the DOB office for filings.

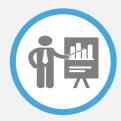

# Real time job filing information online

Real time access to job status and information

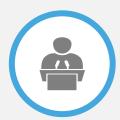

# **Greater Transparency of the filing process**

Filing status can be viewed at any time

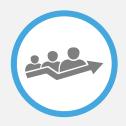

# **Faster Processing time**

Digital filing allows for quicker turnaround time for submitted filings

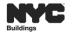

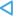

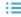

# **ROLES & RESPONSIBILITIES**

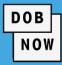

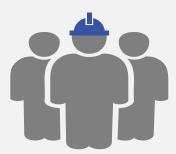

# **Inspectors**

- Inspectors
- Elevator Inspectors
- Special Inspectors
- Progress Inspectors

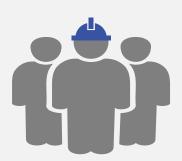

# **Design Professionals**

- Registered Architects
- Registered Landscape Architects
- Professional Engineers

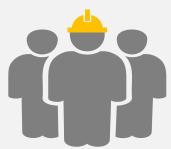

#### **Other Stakeholders**

- Property Owners
- Filing Representatives
- General Contractors
- Sign Hangers
- Lessee

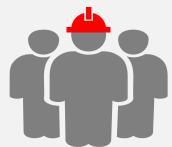

## **Site Safety Teams**

- Site Safety Managers
- Site Safety Coordinators
- Construction Superintendents

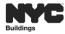

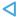

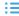

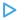

## **REGISTER FOR eFILING**

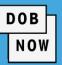

Before you can file in DOB NOW, all stakeholders associated to the filing must register for eFiling

If you are already registered then you can use your existing eFiling username and password to access DOB NOW

Register at <a href="https://www.nyc.gov/dobefiling">www.nyc.gov/dobefiling</a>

#### Welcome to eFiling DOB NOW will be released in phases over the coming years. During the transition. users will create and maintain their login and password through eFiling. Currently façade, plumbing, sprinkler, and standpipe filings can be submitted in DOB NOW. For online filings that have not vet transitioned to DOB NOW, please continue to access through the links below. Email Address: Password: Login Register for electronic filing. **Major Construction** Minor Construction Development Hub Hub Self-Service Major Alterations · Minor Alterations · New Buildings Hub Full-Service Minor Alterations Demolitions Signs Manage Your Account Electrical and Minor Plumbing All Electrical Work Add License Type Limited Alteration Application Add Sustainable Contractor Designation

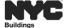

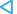

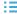

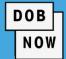

# **Owner**

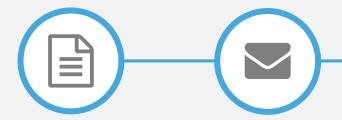

**Complete Form** 

Click Verification Email

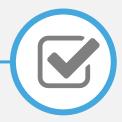

Receive Confirmation From DOB

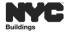

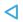

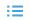

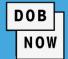

## **All Others**

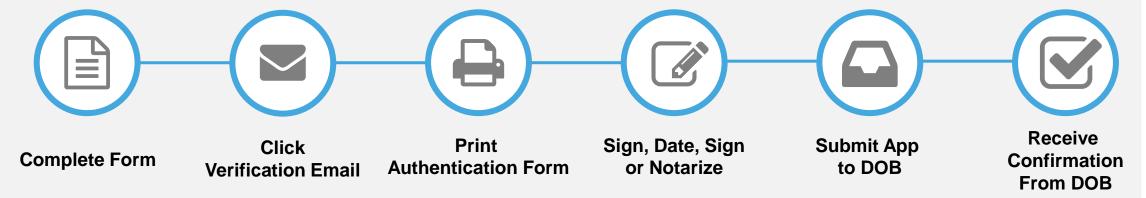

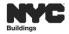

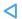

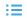

# **DOB NOW ACCESS – PUBLIC PORTAL / INDUSTRY**

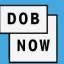

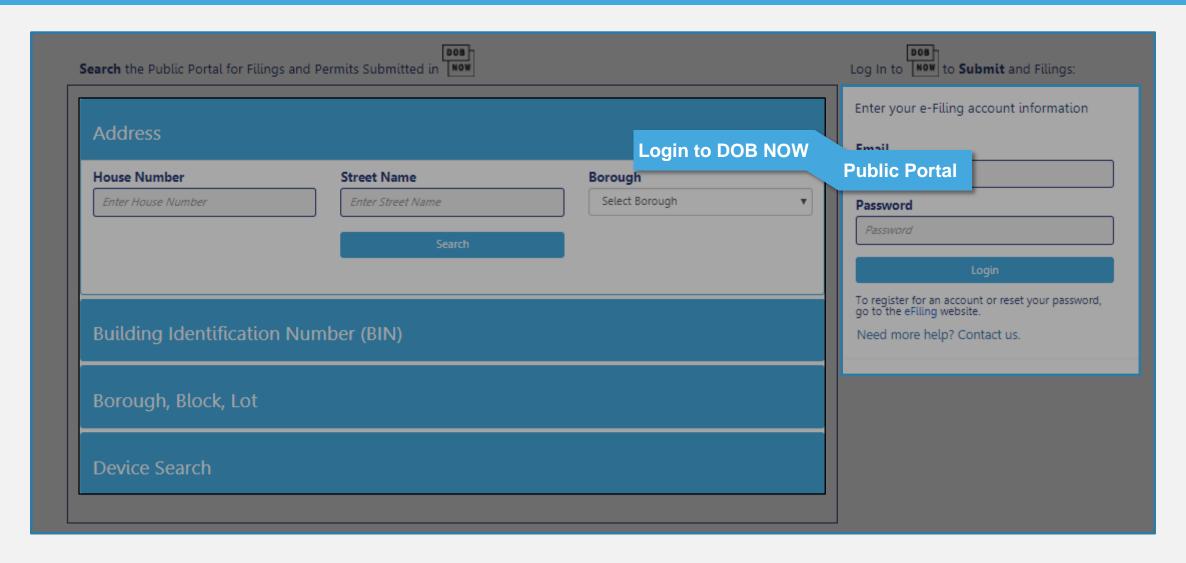

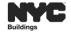

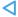

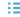

# **HELPFUL LINKS**

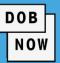

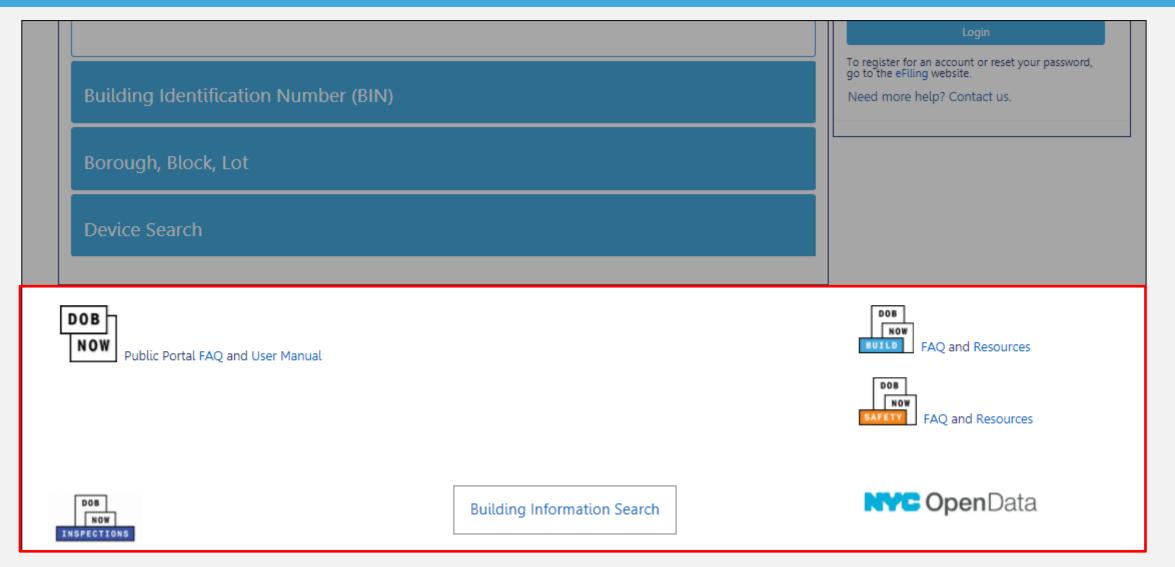

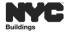

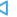

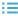

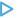

# **LEARNING OBJECTIVES MET**

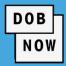

# At the end of this session, you will be able to:

Describe DOB NOW.

List the 4 business areas in DOB NOW.

List actions available in DOB NOW.

List features and benefits of DOB NOW.

Access and navigate the DOB NOW: BUILD - Industry Portal.

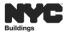

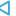

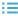

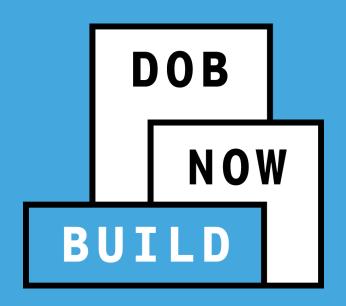

# **DOB NOW: PLACE OF ASSEMBLY**

**Industry Process Overview** 

# **LEARNING OBJECTIVES**

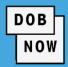

# At the end of this session, you will be able to:

Identify the 2 Filing Review Types

Standard Plan Examination

**Professional Certification** 

- Discuss key differences between the current state and future state
- Identify future processes in DOB NOW: Place of Assembly/Temporary Place of Assembly
- File an Place of Assembly
- File an Temporary Place of Assembly
- Access and Navigate the Public Portal

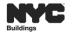

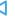

# **DOB NOW: PA/TPA-FILING TYPES**

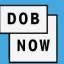

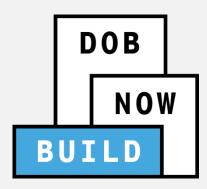

# **100% Electronic Filings for:**

- Place of Assembly (PA)
- Temporary Place of Assembly (TPA)

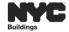

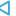

# **CURRENT STATE**

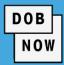

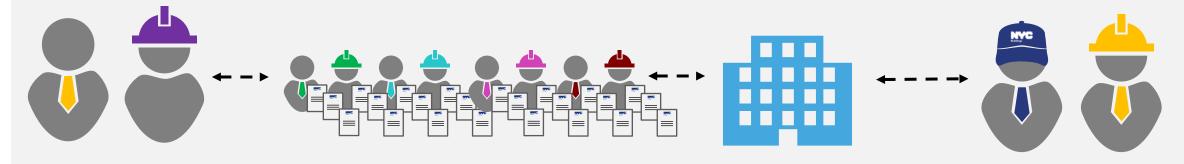

Customers

Place of Assembly Filings – Submit in eFiling, then come into DOB. Temporary Place of Assembly Filings – Paper only; No office visit.

DOB Staff

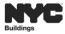

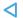

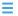

# **FUTURE STATE**

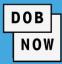

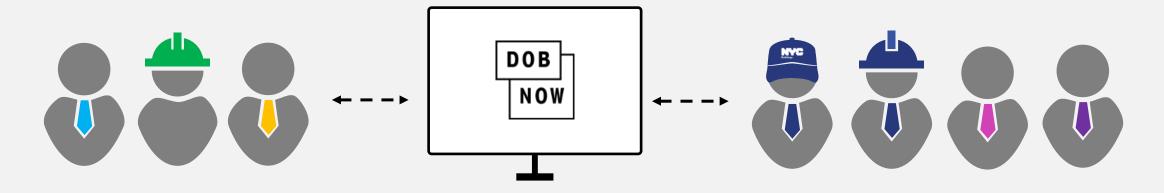

Customers

**DOB NOW** For all filings: No walk-ins or in-person meetings required.

DOB Staff

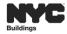

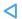

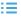

# PA/TPA: ROLES & RESPONSIBILITIES

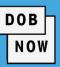

#### **Applicant Of Record (PE/RA)**

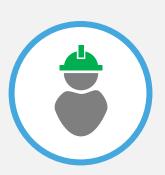

- Create and Enter General Information
- Enter Scope of Work
- Technical Report- Statement of Responsibility
- Upload Required Documents
- Complete Statements & Signatures
- Submit Filing
- File PAA
- Respond to Objections

#### **Owner**

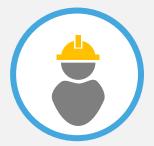

- Receive notifications if OwnerE-mail is entered by the applicant
- Renewal

#### **Progress Inspector**

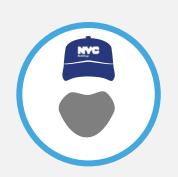

- Sign Technical Report- Statement of Responsibility
- Upload DPL-1 Seal and Signature form .

# Delegated Associate (Filing Representative Class II or Other Licensee)

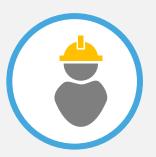

- Completes Data Entry
- Payment
- Receives E-mail notifications from associated filings.

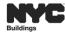

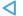

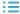

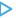

# **FILING TYPES**

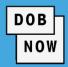

| Filing Type                | Description                                              | Example                                                     | Sample Job<br>Filing Number |
|----------------------------|----------------------------------------------------------|-------------------------------------------------------------|-----------------------------|
| Initial                    | Original application for a job; generates the job number | Place of Assembly/Temporary<br>Place of Assembly job filing | M00289607-I1                |
| Post Approval<br>Amendment | Used to make adjustments after approval                  | Scope of work increases; significant change to the plans    | M00289607-P1                |

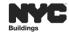

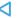

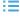

# **IDENTIFICATION NUMBERS**

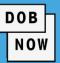

#### **Job Number**

#### X0000001

Borough (X,Q,B,M,S) + Sequence Number

M = Manhattan X = Bronx B = Brooklyn

Q = Queens S= Staten Island

#### **Filing Number**

I1 = Initial Filing

P1 = Post Approval Amendment

#### **Certificate of Operation Examples**

#### M0000001-I1-PA

Borough + Sequence Number + Work Type

PA – Place of Assembly

TA - Temporary Place of Assembly

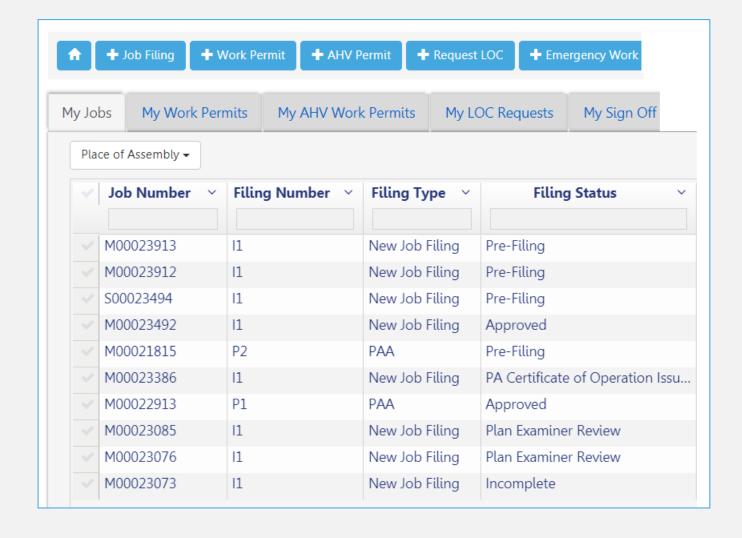

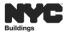

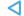

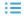

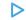

# **FUTURE PROCESSES**

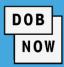

| Place of Assembly          | ACTION                                | Temporary Place of Assemb | y ACTION                                                                  |
|----------------------------|---------------------------------------|---------------------------|---------------------------------------------------------------------------|
| All Fee Exempt Filings     | Forwarded for Internal<br>Review      | All Fee Exempt Filings    | Forwarded for Internal<br>Review                                          |
| Standard Plan Examination  | Forwarded for Plan<br>Examiner Review | Standard Plan Examination | Forwarded for Plan<br>Examiner Review                                     |
| Professional Certification | Forwarded for QA<br>Review            | N/A                       | N/A                                                                       |
| Request (PACO)             | Forwarded for Internal<br>Review      | Request (TPACO)           | Auto Approved upon<br>Request after<br>Inspections has been<br>determined |

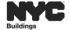

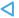

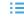

# PA/TPA: FILING PROCESS FLOW

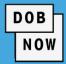

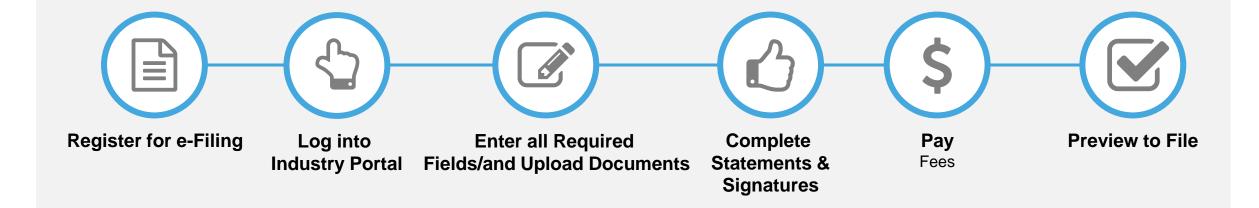

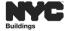

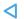

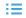

# PLACE OF ASSEMBLY: STANDARD PLAN-WORKFLOW

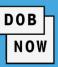

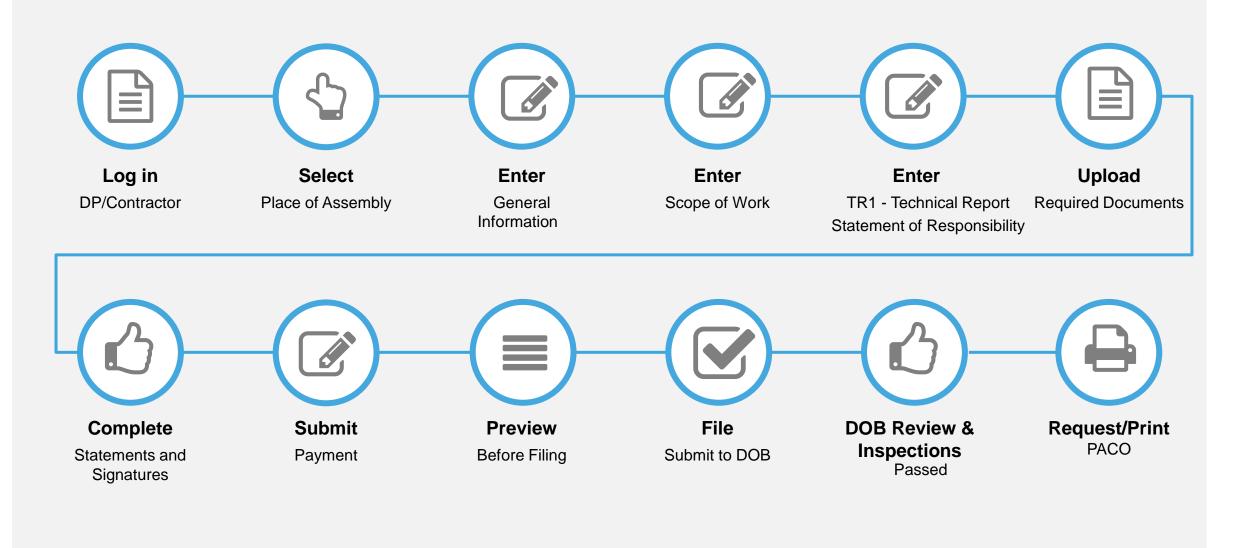

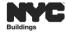

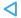

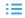

# PLACE OF ASSEMBLY: PROFESSIONAL CERTIFICATION-WORKFLOW

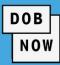

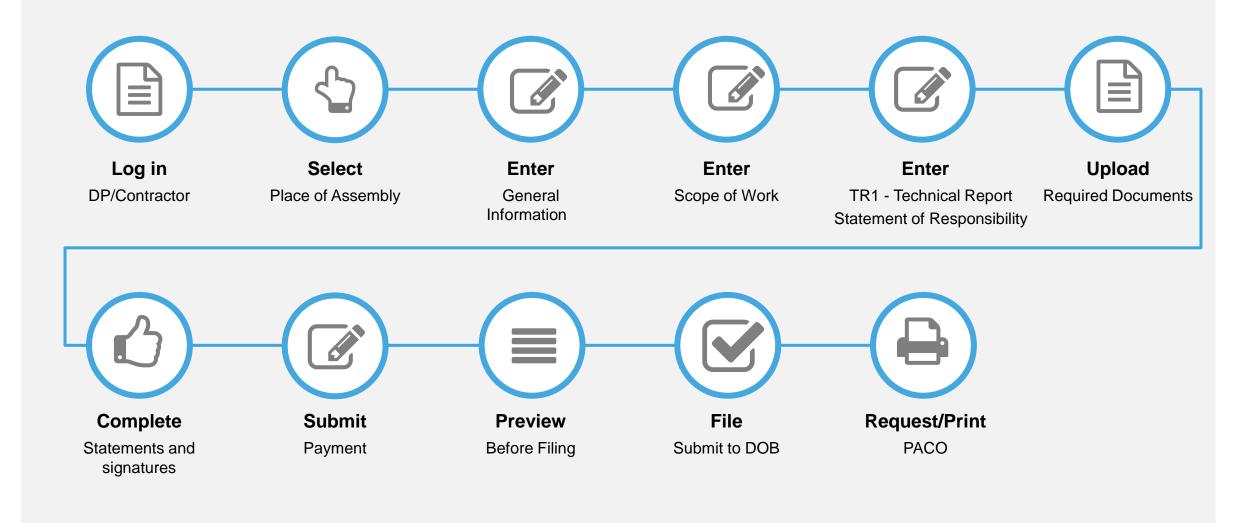

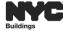

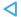

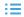

# **DOB NOW: PA/TPA STATUS TYPES**

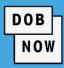

## **Standard Plan Examination** PA & TPA

- Pre Filing
- Pending CPE/ACPE Assignment
- Pending PE Assignment
- Plan Examiner
- **CPE/ACPE** Review
- Approved
- PA/TPA Certificate of Operation Issued

### **Professional Certification** PA

- Pre Filing
- Pending Prof. Cert. QA Assignment
- Prof. Cert QA Review
- Approved
- PA Certificate of Operation Issued

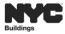

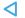

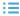

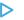

### PLACE OF ASSEMBLY-TEMPORARY PLACE OF ASSEMBLY- FEES

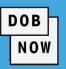

## **Place of Assembly Filing Fees**

- \$200 Fee for each Place of Assembly application.
- \$165 Record Management Fee. This fee will not be waived even if the associated job is NB or Alt1 in BIS.

# **Temporary Place of Assembly Filing Fees**

- \$250 Fee for each Temporary Place of Assembly application.
- A Late Fee of \$100/day is charged for each day the TPA filing fee is late.
- The Event Request Period Date cannot be changed after the payment has been submitted.

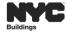

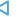

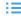

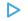

# **EMAIL NOTIFICATION**

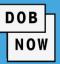

- Applicants are sent email notifications each time the Filing Status is updated.
- Owner Rep/Filing Reps also receive email notifications for PA/TPA filings they are associated with.

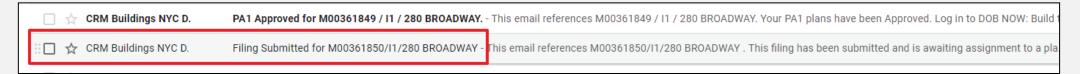

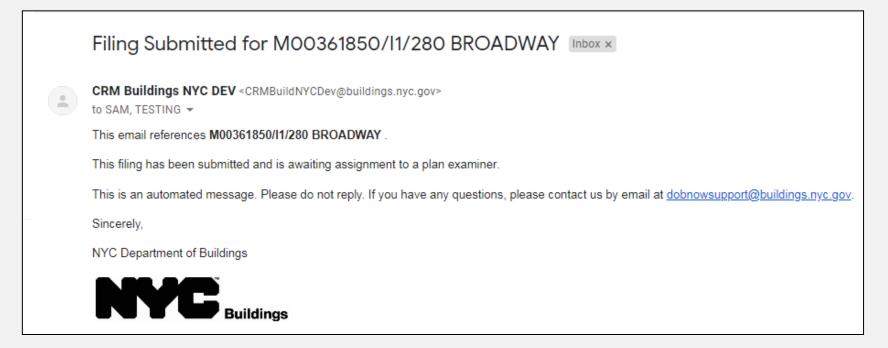

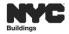

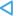

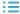

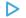

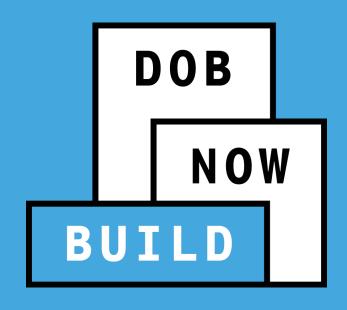

# CREATE A PLACE OF ASSEMBLY FILING

# PA/TPA: ROLES & RESPONSIBILITIES

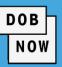

#### **Applicant Of Record (PE/RA)**

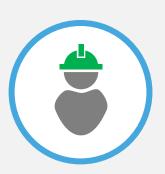

- Create and Enter General Information
- Enter Scope of Work
- Technical Report- Statement of Responsibility
- Upload Required Documents
- Complete Statements & Signatures
- Submit Filing
- File PAA
- Respond to Objections

#### **Owner**

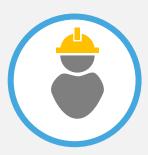

- Receive notifications if Owner
   E-mail is entered by the applicant
- Renewal
- Pay Fee

#### **Progress Inspector**

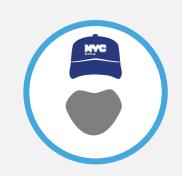

- Sign Technical Report- Statement of Responsibility
- Upload DPL-1 Seal and Signature form .

# Delegated Associate (Filing Representative Class II or Other Licensee)

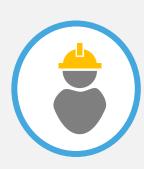

- Create and Enter General Information
- Enter Scope of Work
- Technical Report
- Upload Required Documents
- Pay Fee
- Receives E-mail notifications from associated filings.

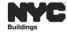

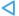

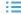

# TR1 – TECHNICAL REPORT - STATEMENT OF RESPONSIBILITY

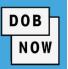

- For PA/TPA, the TR1 tab only includes the **Public Assembly Emergency Lighting** inspection information. Other inspection types cannot be added to PA/TPA filings.
- The Plan Examiner has the option to waive the Public Assembly Emergency Lighting inspection at their discretion.

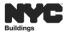

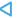

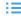

# SPECIAL PROGRESS INSPECTOR-STATEMENT OF RESPONSIBILITY

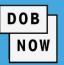

Before the Applicant can submit the filing to DOB, the Progress Inspector must log in sign and upload their DPL-1.

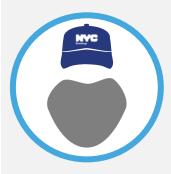

- The Progress Inspector will select checkbox for:
  - I Take the Responsibility of Identifying Requirement
  - Inspection Applicant's Identification of Responsibilities

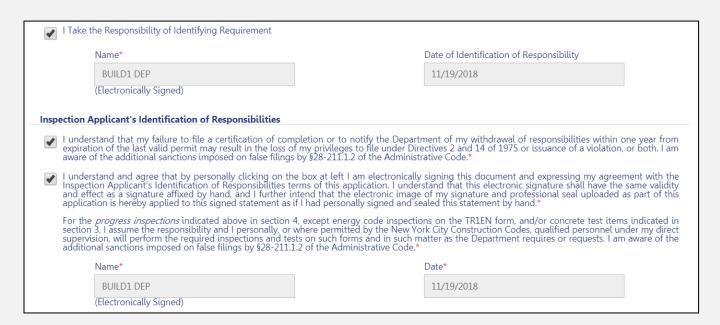

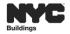

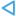

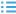

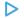

# SPECIAL PROGRESS INSPECTOR-UPLOAD DPL-1

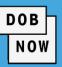

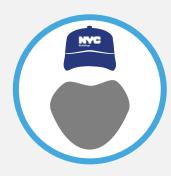

The Progress Inspector must upload a DPL-1 Seal and Signature form

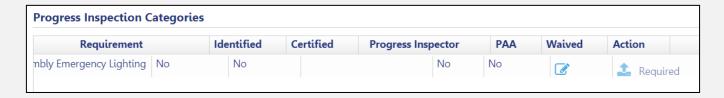

Note: A DPL-1 form is required even if the Progress Inspector is also the applicant.

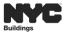

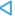

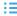

# SPECIAL PROGRESS INSPECTOR-STATEMENT OF RESPONSIBILITY

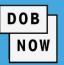

Once the PA is approved, the applicant will request inspections in DOB Inspections.

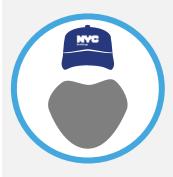

- The Progress Inspector will select the checkbox for:
  - I Certify Complete Inspections/Tests
  - Inspection Applicant's Certification of Full Completion

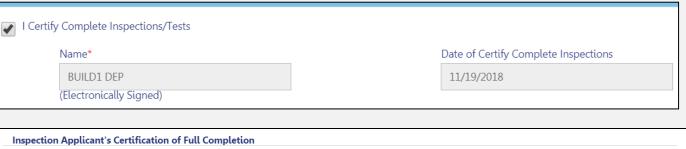

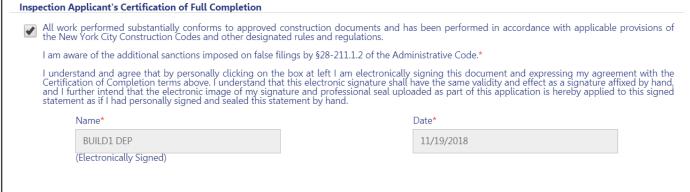

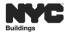

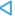

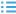

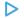

# **STATEMENT OF RESPONSIBILITY - TR1**

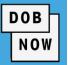

The following apply to the Public Assembly Emergency Lighting inspection:

- The TR inspection cannot be waived on Professional Certification filings.
- For PA, Identification of Inspections and Identification of Responsibilities of the mandatory inspection: Emergency Lighting must be designated prior to Approval.
- For PA and TPA, if the Applicant of Record does not Identify the Progress Inspector for the mandatory inspection before submission, then a reason why this application qualifies for an inspection waiver must be entered in the Comments Field on the General Information tab.

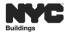

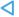

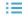

#### **STATEMENT OF RESPONSIBILITY - TR1 (CONTINUED)**

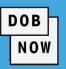

- After filing, and during DOB review, the PE may waive this mandatory inspection, otherwise PE will send it back through Objections for the Applicant to Identify the Progress Inspector and resubmit the job filing.
- For PA, Certification is required prior to scheduling an inspection in DOB NOW Inspections
  - If the TR inspection has been waived, then Certification is not required before DOB NOW Inspection being scheduled.
- For TPA, Certification is required prior to the TPACO can be requested.

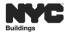

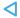

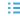

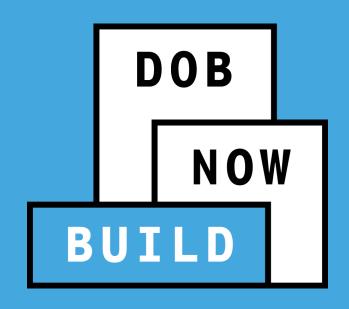

PLACE OF ASSEMBLY CERTIFICATION OF OPERATIONS (PACO)

#### REQUEST A PLACE OF ASSEMBLY CERTIFICATE OF OPERATION (PACO)

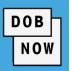

- When the PA filing is Approved in DOB NOW Build, the Applicant will request inspections in DOB NOW Inspections.
- After the DOB NOW Inspections PASS Final result is updated in DOB NOW Build, the applicant can request a PACO.
- When a QA Admin Approves the PACO request, the Filing Status in DOB NOW Build updates to PACO Issued, and the PACO can be printed.
- A PACO has no expiration date in DOB NOW. After a PACO is issued, FDNY is responsible for setting an expiration date on a PACO and to renew a PACO.

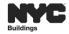

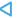

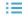

#### REQUESTING A PACO- STATEMENTS & SIGNATURES

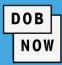

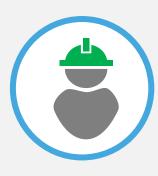

Applicant Of Record (PE/RA) signs Statements & Signatures section and select the check-box to electronically sign.

#### Statements and Signatures I hereby state that all statements in this submission are correct and complete to the best of my knowledge. Falsification of any statement is a misdemeanor and punishable by a fine, imprisonment, or both. It is unlawful to give a city employee, or for a city employee to accept, any benefit, monetary or otherwise, either as a gratuity for properly performing the job or in exchange for special consideration. Violation is punishable by imprisonment or fine or both. I understand that if I am found after hearing to have knowingly or negligently made a false statement or to have knowingly or negligently falsified or allowed to be falsified any certificate, form, signed statement, application, or report or certification of the correction of a violation required under the provisions of this code or of a rule of any agency, I may be barred from filing further applications or documents with the department.

I have personally reviewed all information in this submission. I understand and agree that by personally clicking on the box at left I am electronically signing this submission and expressing my agreement with the Statement terms herein. I understand that this electronic signature shall have the same validity and effect as a signature affixed by hand, and I further agree that, by uploading an electronic image of my signature and professional seal as part of this submission, I am applying such signature and seal to this submission and signed statement as if I had personally signed and sealed this submission by hand.

| Requester Signature | Date |  |
|---------------------|------|--|
|                     |      |  |
|                     |      |  |

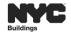

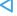

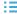

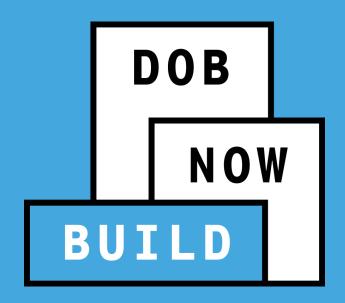

### **DOB NOW: FILINGS**

Temporary Place of Assembly

#### TEMPORARY PLACE OF ASSEMBLY: STANDARD PLAN -WORKFLOW

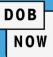

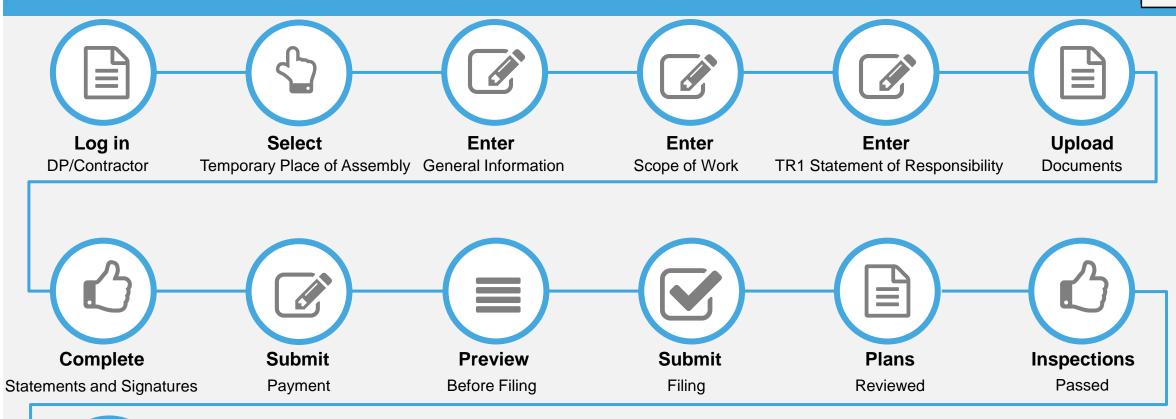

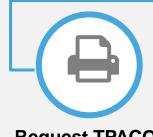

Request TPACO

Print

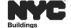

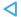

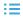

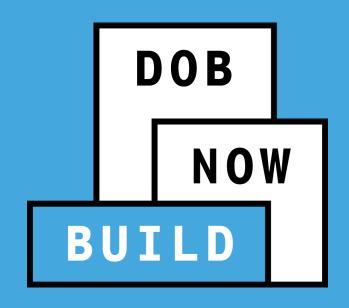

TEMPORARY PLACE OF ASSEMBLY CERTIFICATION OF OPERATIONS (TPACO)

#### TEMPORARY PLACE OF ASSEMBLY CERTIFICATE OF OPERATION (TPACO)

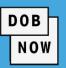

- Once the TPA is approved, the applicant will be notified that they can begin setting up their TPA.
- If DOB requires that an inspection is not needed, then the applicant can proceed with the TPA process.
- If the DOB requires that an inspection is needed, then the following process will ensue:
  - An email notification will be sent to the applicant informing them that they must log into DOBNOW Inspections to schedule an inspection in no less than 72 hours before the event start time.
  - The DOB has the authority to schedule the inspection on behalf of the applicant.
  - Once the inspection has been requested, the DOB will perform the inspection on the TPA and issue their disposition in DOBNOW Inspections of either Pass Final or Fail Final.
  - If the inspection results are Failed, then the applicant will be given the option to file a PAA to resolve the objections.

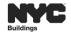

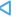

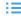

#### TEMPORARY PLACE OF ASSEMBLY CERTIFICATE OF OPERATION (TPACO)

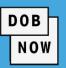

- BUILD will not allow the applicant to request a TPACO until Inspections are Pass Final and TR1 certification is completed by the applicant.
- Once the disposition of PASS Final is registered by DOB Inspections, the applicant can request for TPACO.
   In this case, the applicant submits a TPACO request, TPACO will be immediately be issued.

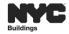

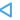

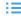

#### **BUSINESS RULES FOR TPACO**

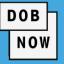

- The Initial TPACO will be issued for the length of time that the applicant specified in their request.
- There will be no concept of renewals for TPACO.

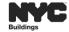

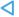

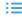

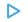

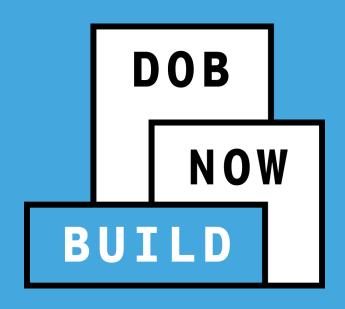

**RESPONDING TO OBJECTIONS** 

#### **RESPONDING TO OBJECTIONS**

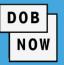

Objections could be raised for the following reasons

- Plans are not in accordance with the DOB Code
- Documents are missing

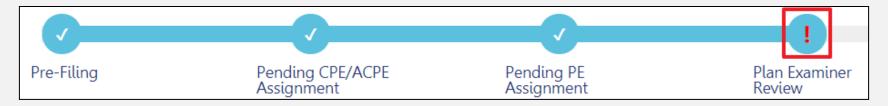

Appointments: If the Primary PE raises Objections and selects "Yes" to the "Allow Appointment?" the Industry user will have the option to schedule an appointment. Appointments can be scheduled from the Portal based on the Primary PE's availability. If the PE does not allow appointment, the scheduling option will not be available.

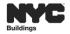

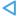

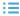

### **RESPONDING TO OBJECTIONS**

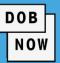

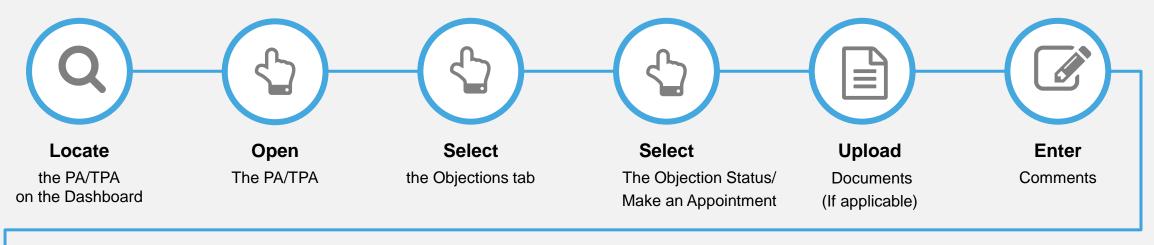

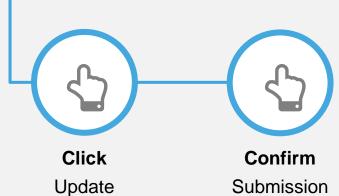

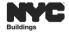

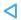

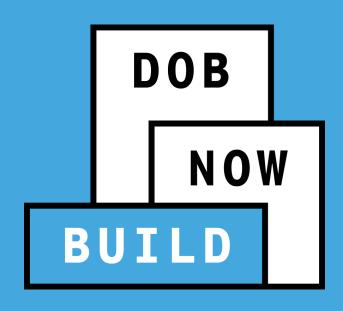

POST APPROVAL AMENDMENT (PAA)

#### POST APPROVAL AMENDMENT (PAA)

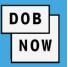

Only one PAA can be initiated/filed at a time. Scenarios for which a PAA can be filed on a PA:

- Change in layout and no change in occupancy.
- Increase in occupancy and/or change or additional layout.
- Decrease in occupancy.
- Change in Owner, Lessee or Name of Establishment

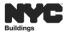

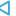

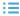

#### **POST APPROVAL AMENDMENT (TPA)**

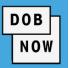

- The applicant will only be able to file a PAA on an existing active TPA until it reaches the point where the applicant can initiate the request for TPACO. This means that a PAA cannot be filed once one of the following occurs:
  - A disposition of PASS FINAL on the inspections.
  - TR1 certification has been completed and Dev Unit took the action of "No Inspections Needed."
  - PE has waived the TR1 Certification and Dev Unit took the action of "No Inspections Needed."

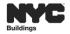

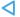

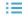

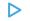

#### **POST APPROVAL AMENDMENT (TPA)**

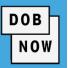

- PAAs can be submitted during the TPA Request Date/Period, however, once the end date of a TPA is past, it becomes expired and a PAA cannot be filed.
- The applicant will need to file a new TPA request.
- Once either the TR1 certification is done OR the Development Unit completes the inspection with a Pass, then PAA's can no longer be filed on the TPA request.
- A new TPA will need to be filed if the applicant chooses to make any changes.

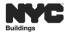

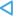

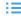

#### POST APPROVAL AMENDMENT (PAA)

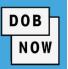

Attestation by the PE/RA will not be required if only the following fields are being modified in the PAA:

- Owner
- Lessee
- Name of Establishment

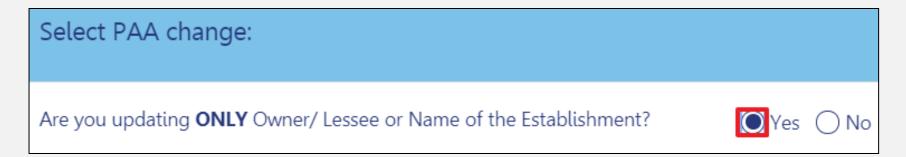

- Only for PA, if the initial filing is fee exempt then the PAA is also fee exempt.
- If filing for another section of the building /floor, then a new PA must be filed this cannot be filed as an amendment.

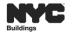

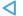

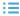

#### POST APPROVAL AMENDMENT (PAA)

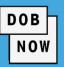

When the Primary Plans are updated:

The TR1 certification and attestations will be cleared out and the user will be responsible for getting the inspection certified once again, schedule inspection and receive PAA/final; the identified Progress Inspector cannot be modified.

Select PAA change: Are you updating **ONLY** Owner/ Lessee or Name of the Establishment? Does this PAA include primary plan updates?

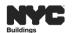

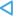

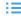

#### **PAA FEE**

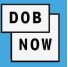

- A flat, one time fee of \$100 is charged when a new PAA is filed.
- An increase or decrease in the estimated job cost results in a recalculation of fees:
  - **For increases** in the job cost, the Applicant must pay the price difference (from the initial fee, on the initial filing).
    - Pay Now is enabled to pay the price difference using CityPay
  - **For decreases** in the job cost, an adjustment is made (from the initial fee, on the initial filing).
  - Refund Information

https://www1.nyc.gov/assets/buildings/pdf/refund\_requests.pdf

RF1 Form

https://www1.nyc.gov/assets/buildings/pdf/refund\_request\_appl\_instr.pdf

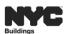

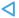

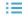

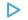

#### PAA FILING STEPS- UPDATING ONLY OWNER, LESSEE OR NAME OF ESTABLISHMENT

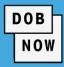

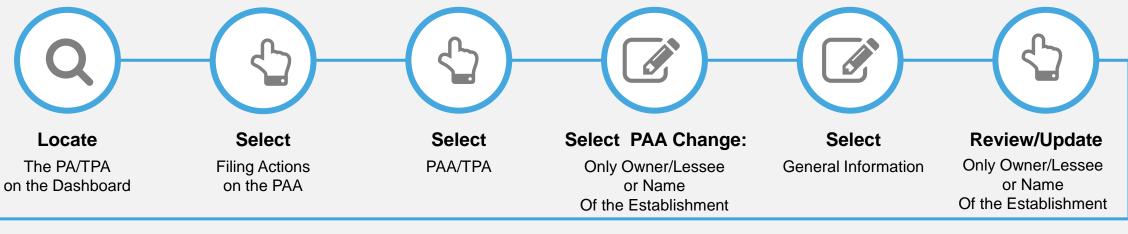

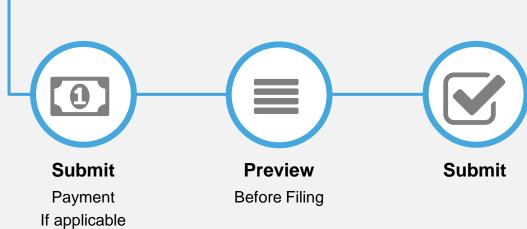

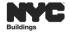

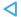

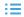

#### PAA FILING- PRIMARY PLAN/ ADDITIONAL UPDATES

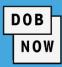

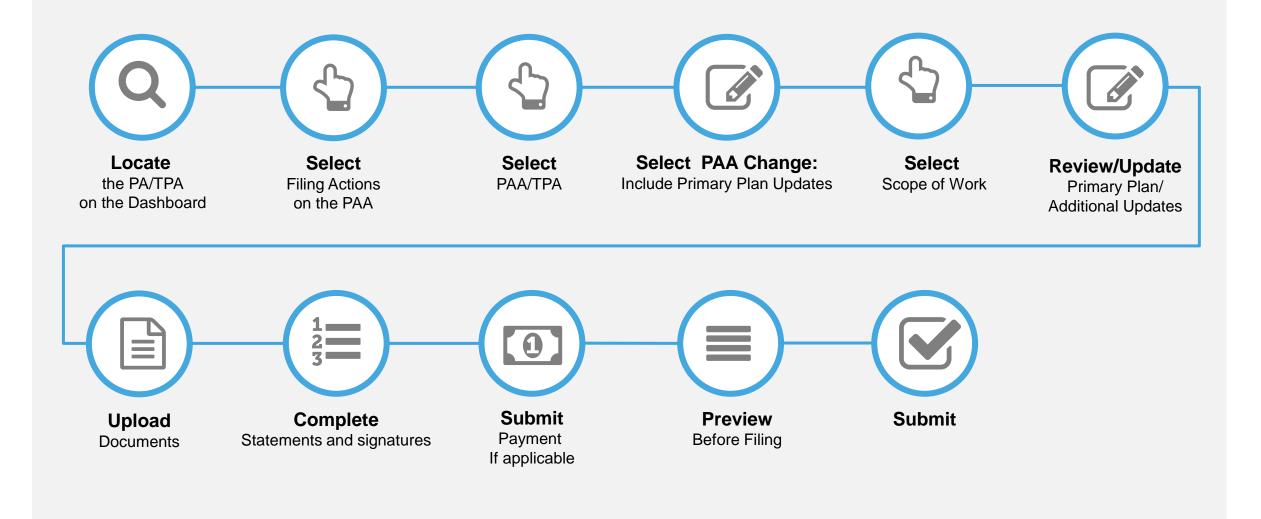

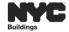

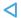

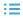

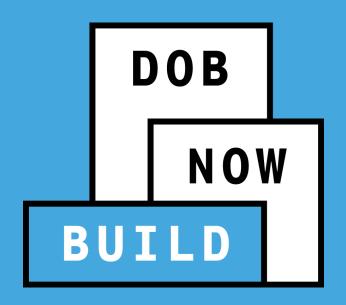

## **PUBLIC PORTAL**

Process & Overview

#### **PUBLIC PORTAL OVERVIEW**

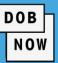

- The Public Portal is accessible through the DOB website
- The Public Portal (website) is open to the public
  - No User ID or Password is required
- Interested parties may view:
  - Type of Application
  - Status of Application
  - Block and Lot
  - View/Print Work Permits
  - Etc.

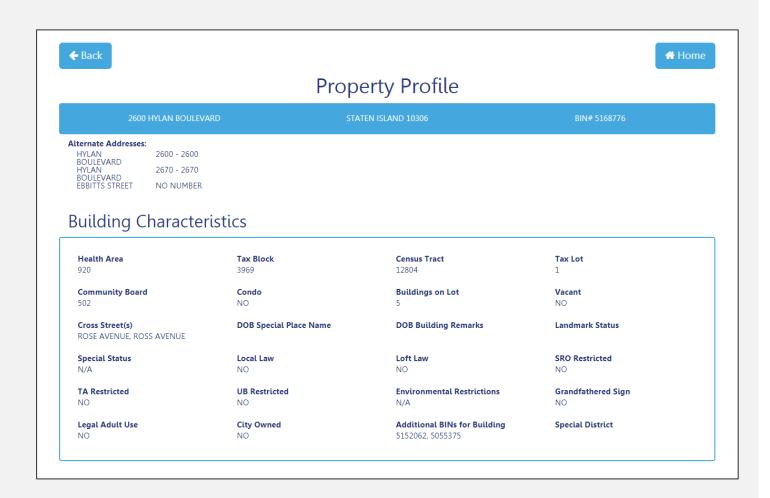

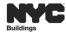

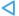

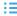

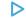

#### **LEARNING OBJECTIVES MET**

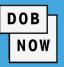

#### You should now be able to:

- Identify the 2 Filing Types
- Discuss key differences between the current state and future state
- Identify future processes in DOB NOW: Place of Assembly/Temporary Place of Assembly
- File an Place of Assembly
- File an Temporary Place of Assembly
- Access and Navigate the Public Portal

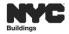

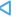

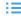

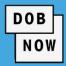

#### **Department of Buildings website**

www.nyc.gov/dobnowinfo

Here you will find helpful links to:

- Log-in and Register for DOB NOW
- Take advantage of Training Tools & Classes
- Find FAQs and Tip Sheets for DOB NOW Build

Click on the Links to drill down for more information in each of the categories.

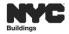

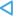

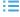

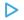

#### **IMPORTANT LINKS**

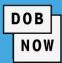

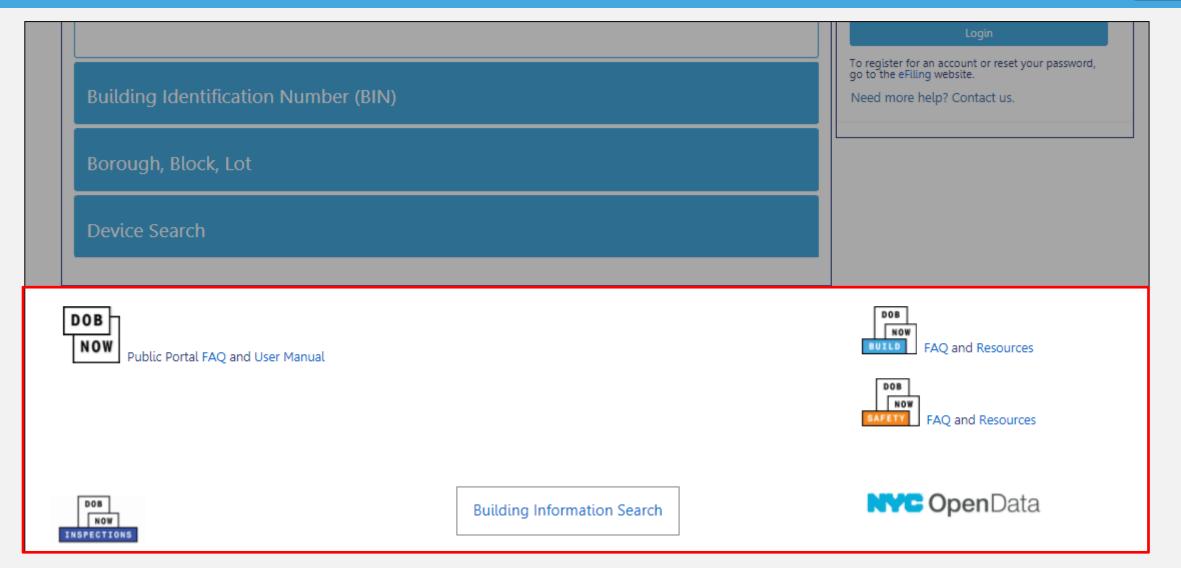

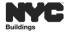

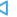

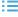

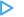

#### **DOB NOW: CUSTOMER SERVICE**

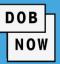

Send your questions to **DOB Customer Service** by submitting a request from the DOB NOW Home Page or by visiting the link below:

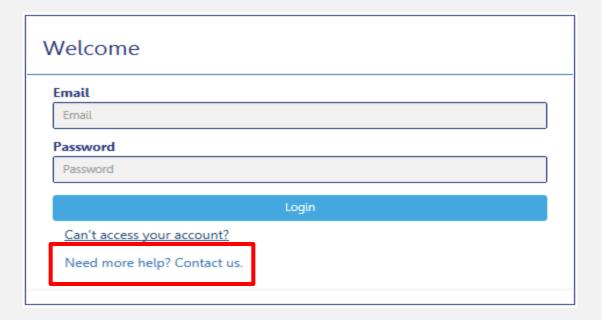

# www.nyc.gov/dobnowhelp

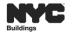

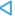

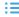

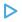

#### WHO TO CONTACT? eFILING

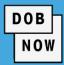

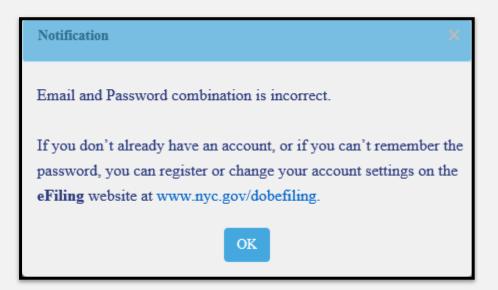

The system will direct you to the eFiling registration site at: www.nyc.gov/dobefiling

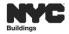

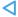

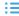

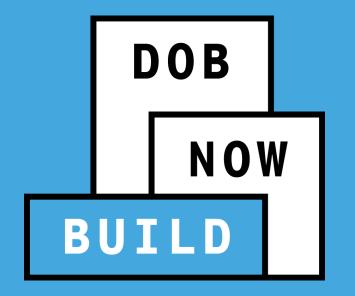

# THANK YOU!

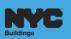